# **Haulier Release Notes**

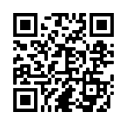

# WSX Mobile

These release notes describe the features and enhancements that are new in version **1.7.4.106** of the WSX Mobile. For further support information, go to **<http://www.coillte.ie/driverportal>** or access it using the **Secure Web Browser** on your **Garmin device**, or scan the **QR Code** up the top right of this page.

This software upgrade has taken place to improve the efficiency of the haulage payments process, to increase traceability of timber movements and to improve driver experience.

#### **Consignor - Principal Contractor**

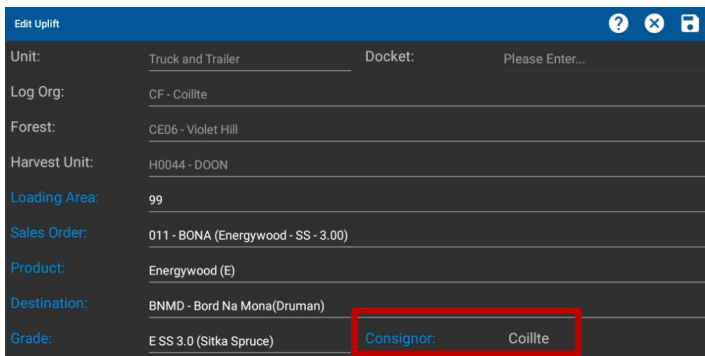

If you have selected a **Coillte Consigned Sales Order** a new field **Principal Contractor** will be available for selection.

The **Sales Order** selection will now auto-populate a new field, **Consignor**.

Depending on your **Sales Order** selection, your **Consignor** will either be **Coillte** or **Non-Coillte**.

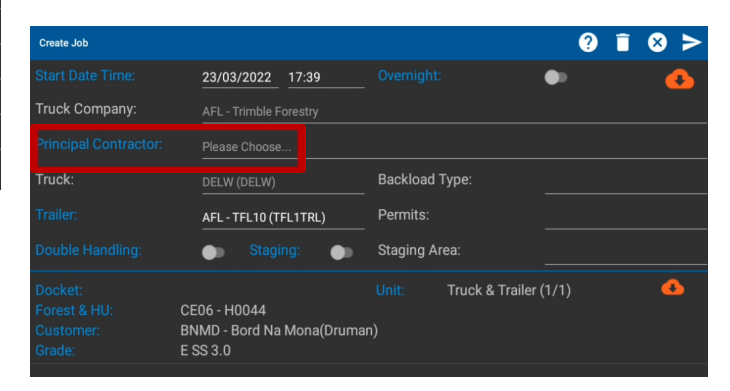

### **Loader Identification**

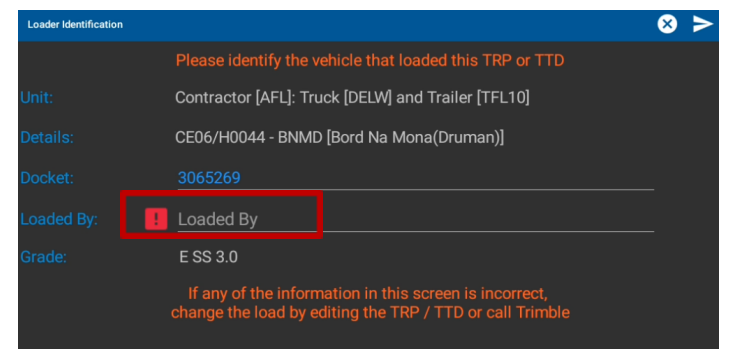

Once your **Job Status** has triggered to **At Crew** you will now receive a **Loader Identification** prompt. You will be required to identify who has loaded your trailer before proceeding.

## **Photo Capture**

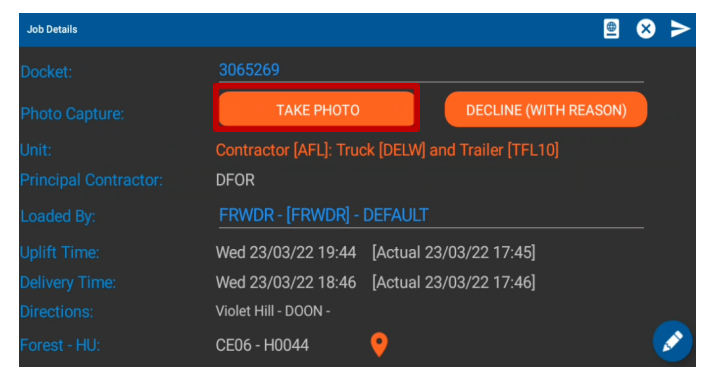

Coillte now requires that some of their Non-AWS customers will now require a photograph of the weight docket to be taken by the camera on the back of the **Garmin** for verification. Please select **Take Photo** and follow the prompts to have this sent back to Coillte for faster processing.

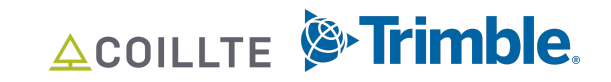

**[forestry.trimble.com](https://forestry.trimble.com/)**

### **Trailer Transfer**

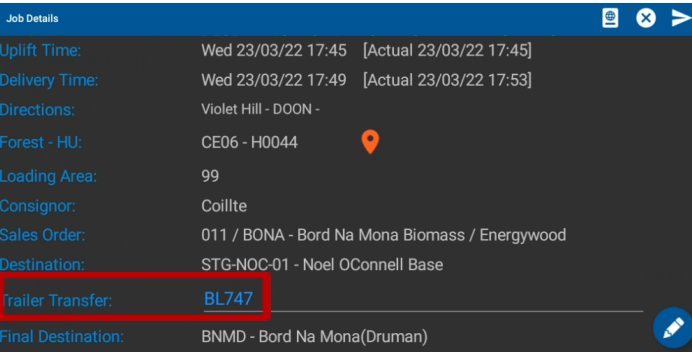

**Trailer Transfer** can now be identified when transferring timber from one trailer unit onto another trailer unit within a Coillte **Staging Bay** where transferring has been approved. When delivering to the **Staging Bay** you will be prompted to input the trailer registration that you are transferring the load onto.

#### **-126 Error**

#### **Attention:**

There has been an error with the login attempt [-126]. Please close the application and try again.

Please click 'CLOSE' below to close the application

**CLOSE** 

The **-126 error** has now been updated so you can now resolve it yourself, without calling Trimble.

If you receive the following message click on **Close**, then reopen the **WSX App** and log back in and it will work as normal.

#### **Messaging - Predefined Texts**

**Select Message Type:** 

Free Form Text Message

PTO - Crane maintenance

**CANCEL** 

**Predefined texts** are now available to send to Trimble for common issues such as having to engage your PTO while loaded.

#### **Forest/HU GPS Coordinates**

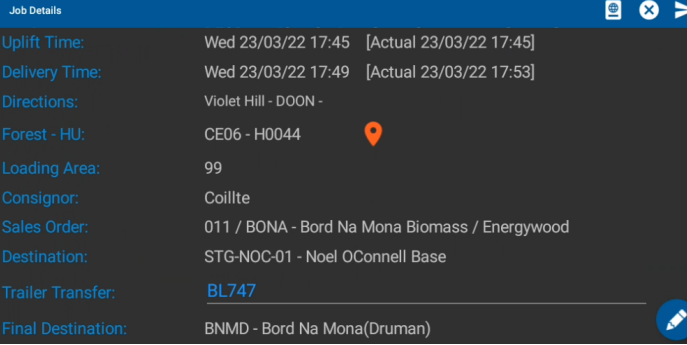

**Forest/HU GPS coordinates** are now available when you create a Job. Click on your TRP on the **Jobs Screen** and then click on the **Red Drop-Pin.** Coordinates appear on the screen which you can type into your navigation app on your phone for assistance.

Remember to adhere to **Designated Timber Haulage Routes**

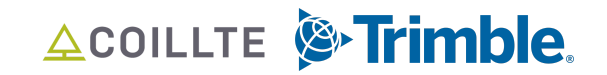